# Visualization of Lecturer Education and Research Data (case study of Informatics Engineering Lecturer IIB Darmajaya)

1 st Guntur Tiara Wahyu Hidayah *Institut Informatika dan Bisnis Darmajaya Magister Teknik Informatika* Bandar Lampung, Indonesia *[guntur.wahyu.2021211016@mail.darm](mailto:guntur.wahyu.2021211016@mail.darmajaya.ac.id) [ajaya.ac.id](mailto:guntur.wahyu.2021211016@mail.darmajaya.ac.id)*

4<sup>th</sup> Yogi Maulana *Institut Informatika dan Bisnis Darmajaya Teknik Informatika* Bandar Lampung, Indonesia *yogi.maulana..2021211032@mail.darm ajaya.ac.id*

2 nd Baruna Wisnu Wardana *Institut Informatika dan Bisnis Darmajaya Magister Teknik Informatika* Bandar Lampung, Indonesia *baruna.wardana.2021211007@mail.da rmajaya.ac.id*

> *Darmajaya* Teknik Informatika Bandar Lampung, Indonesia *msaid@darmajaya.ac.id* 5 th M Said Hasibuan *Institut Informatika dan Bisnis*

*Abstract— Lecturers who are qualified and competent in their fields are needed to encourage the quality of higher education. One way that can be done is by conducting research. Research in higher education is directed at developing science and technology, as well as improving the welfare of the community and the competitiveness of the nation. As time goes by, the research conducted by lecturers of the informatics engineering study program is increasing. This causes the processing and retrieval of certain information takes a long time. Currently data processing only uses Microsoft Excel so that the available information is more difficult to understand. The information to be processed is data visualization of education and research data by lecturers of the informatics engineering study program at The Institute Informatics and Business Darmajaya. Therefore, visualization using Google Data Studio is needed to make it easier for someone to understand the existing data and information. based on trials of making educational data visualization and lecturer research using Google Data Studio, it produces data in attractive graphic form so that the data and information displayed are easily understood by readers.*

*Keywords—visualization, Research data, Google Data Studio.*

## I. INTRODUCTION

Universities have lecturers whose job is to guide students in various majors. To encourage the quality of higher education, qualified and competent lecturers are needed in their fields. There are many ways that can be done to improve the competence of lecturers, one of which is by conducting research. Research is one of the lecturers' efforts to remain

relevant and develop in their field of competence. This is regulated in the law of the republic of indonesia number 12 of 2012 article 45 concerning higher education. Paragraph 1 of the article states that research in higher education is directed at developing science and technology, as well as improving the welfare of the community and the competitiveness of the nation.

Research conducted by lecturers of the study program informatics engineering IBI Darmajaya now increasing continuously, making it difficult to process data. A lot of existing data and increasing complexity make the processing and retrieval of certain information takes a long time.. Currently, lecturer research data processing is only using Microsoft Excel. However, due to the limited features of Microsoft Excel and the increasing number of data, and the increasing number of data makes the information more difficult to understand. Based on the existing problems, it is very necessary to visualize the education and research data of lecturers, especially the study program informatics engineering using Google Data Studio. Google Data Studio is a cloud-based program designed as an easy-to-use tool to represent complex data sets in an attractive and clear way (Fernando, 2018). The core function of Google Data Studio is to display visuals such as dashboards from social media and web analytics such as Google AdWords and YouTube analytics, but with the support of MySQL and Google Sheets it shows that the program can be used by researchers to interpret their own data in an equally attractive and interesting format. user friendly (Snipes, G. 2018). The ability of Data Studio researchers to monitor and visually represent mdata can be useful for businesses and communications or anyone working with data. In addition, users look for dynamic ways to present data or deal with data. a. Data visualization can help people to understand the significance of data by placing data in a visual context. The

3 rd Ari Rohmawati *Institut Informatika dan Bisnis Darmajaya Magister Teknik Informatika* Bandar Lampung, Indonesia *ari.rohmawati.2021211005@mail.darm ajaya.ac.id*

results of data visualization are expected to make it easier for someone to understand the existing data and information.

In a previous research entitled Designing and Making Data Visualization of Internal Research Funds and LPPM Dikti Grants, Multimedia Nusantara University, it was found that with data visualization, the existing information can be understood in a shorter and easier time because the information is packaged in various colored diagrams. and attractive shapes. Easy-to-see information makes the decision-making process easier (Loka and Natalia, 2019).

## I. METHOD

#### *A. lecturer*

Government Regulation of the Republic of Indonesia number 37 article 1 concerning lecturers states that: lecturers are professional educators and scientists with the main task of transforming, developing and disseminating science, technology and art through education, research, and community service.

Lecturer performance is something produced by lecturers in achieving responsible and quality performance (Suryaman and Hamdan, 2016)

#### *B. Research*

Research is an effort to develop knowledge, develop and test theories. In relation to knowledge development efforts, there are five steps for developing knowledge through research, namely: (1) identifying research problems, (2) conducting empirical studies, (3) replicating or repeating, (4) integrating (synthesising) and reviewing, and ( 5) using and evaluating (Dan and Abu Achmadi, 2016).

#### *C. Visualization*

Data visualization is the same as communicating, the success or failure of communication is determined by how the speaker conveys the information given to the communication partner. Good visualization is certainly focused, provides clear answers, and is not too detailed. To achieve good visualization, a data visualization process is carried out (Ahmad Syaripul and Mukharil Bachtiar, 2016).

#### *D. Cloud Computing*

Cloud Computing is a promising new computing paradigm and is a future technology that provides many computing services that have never been experienced before. A Cloud Computing model infrastructure setup is usually known as a Cloud. Here are some of the categories of services available from a Cloud.

SaaS is a service for using a provided application – the service provider manages the platform and infrastructure that runs the application.

PaaS is a service for using the provided platform – developers focus on the applications they build without thinking about maintaining the platform.

IaaS is a service to use the infrastructure that has been provided (May Lenawati and Hani Atun Mumtahana, 2018)

## *E. Google Cloud Storage*

Google Cloud Storage is a service product from Google that allows you to easily store, access, and protect data. With

Google Cloud Storage, users can store and manage access to any amount of data, whether for individuals or groups.

Google Cloud Storage allows users to store, retrieve, share, and analyze data without worrying about maintenance, upgrading or downgrading, or upgrading hardware and firmware.

Google Cloud Storage is a service product that is devoted to developers as a medium for storing very large data. This service allows you to create a file sharing service, video sharing or photo sharing very easily without thinking about how to build a server infrastructure.

## F. *Research Stages*

The research stages describe the flow of the research from the beginning to the end of the research. This research was carried out in several stages which can be seen in Figure 1.

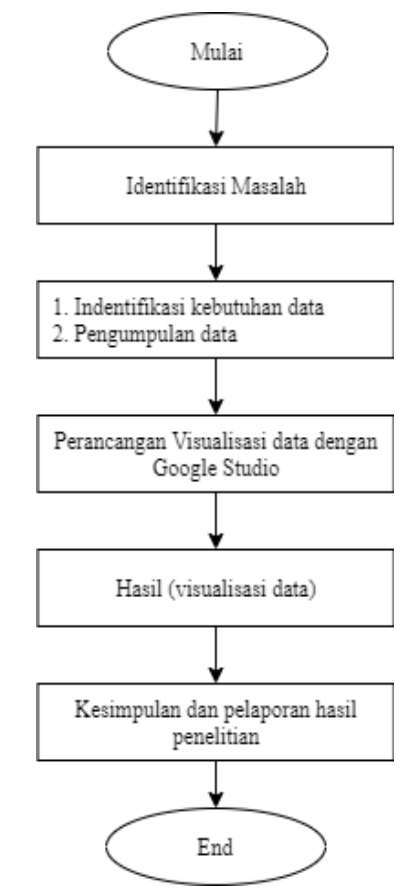

Fig. 1. Stages of Data Visualization Research

*F. Research Data*

TABLE I. The data sources used in this study were obtained<br>from data published on the SINTA website from data published on the SINTA website (https://sinta.ristekbrin.go.id) for the last five years. The data can be seen in table 1.

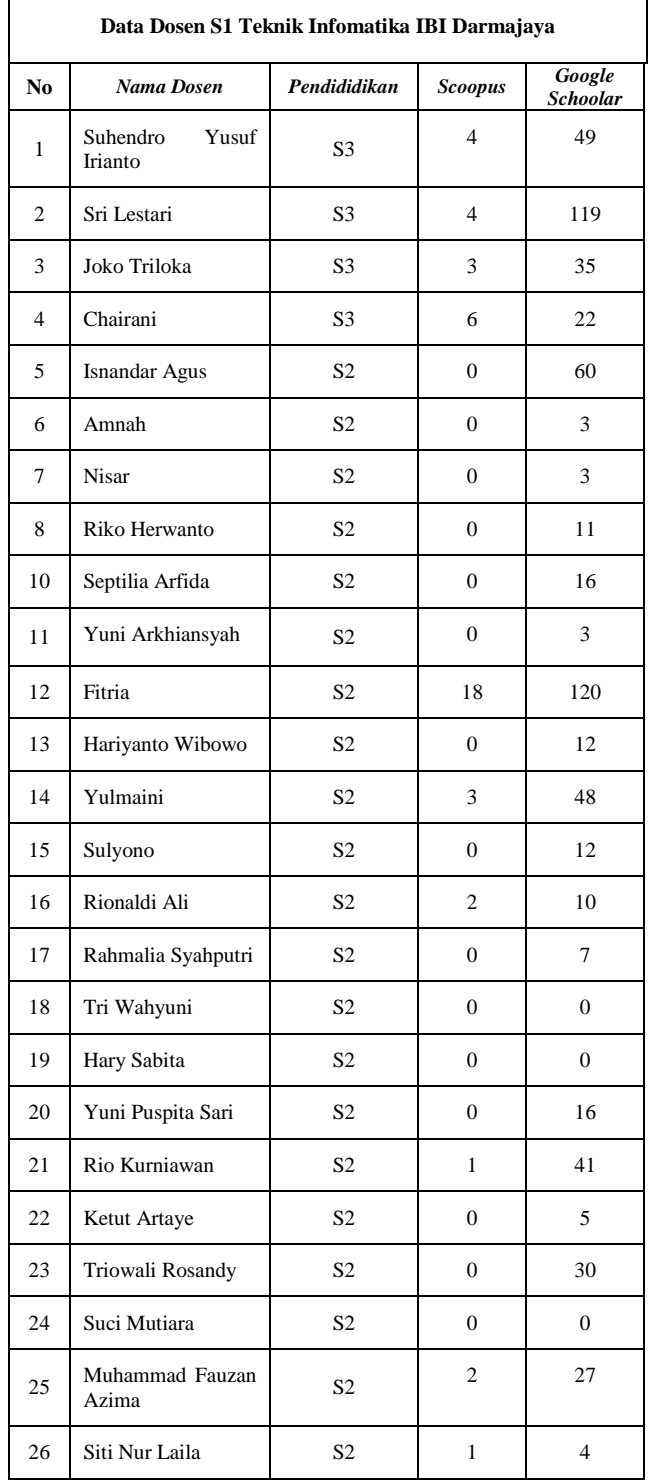

### *G. Data Analysis Method*

The data analysis method in this research is to design visualization using Google Data Studio. The stages of data analysis using Google Data Studio are as follows:

- Sign up for a Google Data Studio account
- Sign in using a previously used E-mail
- Prepare data to be visualized
- Change data format in Google Sheet form
- Visualize the data that will be displayed using several features available in Google Data Studio.

#### *A. Results*

Based on the design that has been done, the making of data visualization of lecturers' education and research using Google Data Studio produces data in the form of attractive graphics so that the data and information displayed are easily understood by readers.

## *B. Making Data Visualization*

● Data on the number of lecturers, and Lecturer Education for Undergraduate Informatics Engineering IBI Darmajaya Study Program using the chart score card feature

| <b>JUMLAH DOSEN</b> | <b>LULUSAN S1</b> | <b>LULUSAN S2</b> | <b>LULUSAN S3</b> |
|---------------------|-------------------|-------------------|-------------------|
|                     |                   |                   |                   |

Fig. 2. Data on the number of lectturers

Using the table feature in displaying data on lecturers' names and lecturers' education, for Data Visualization Research Stages to find out lecturer information.

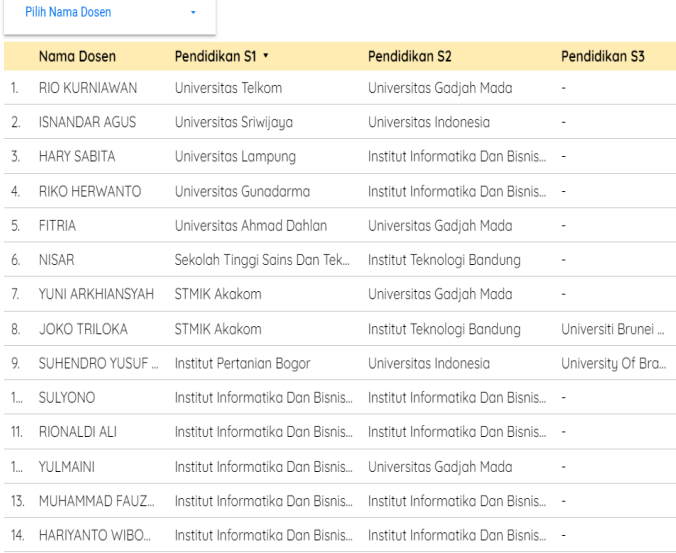

 $1 - 25 / 25 \quad \langle \quad \rangle$ 

#### Fig. 3. Lecturer Education Data

Using the google maps chart feature in displaying the location of lecturers' education in pursuing undergraduate, postgraduate, and doctoral education.

a.

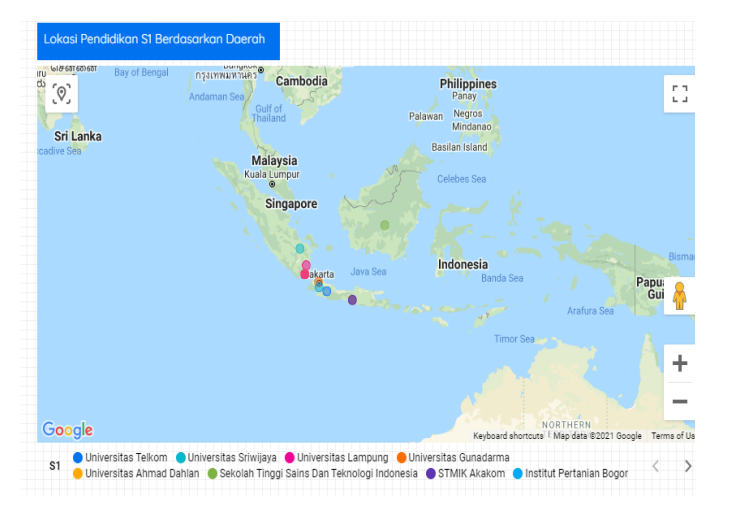

Fig. 4. Location Map of Lecturer S1 Education

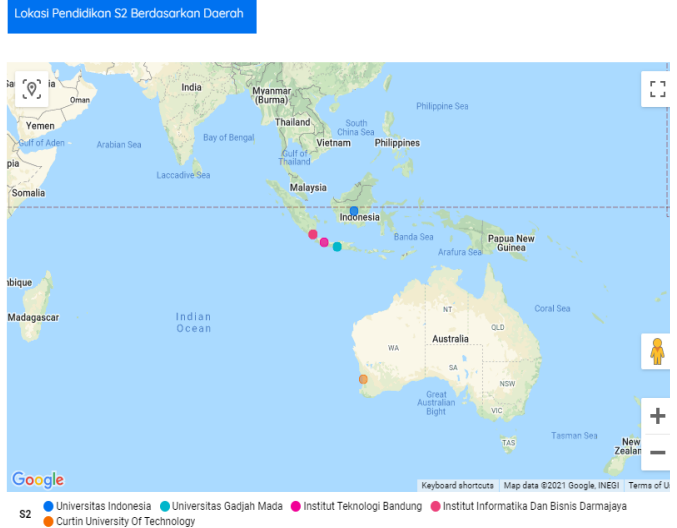

Fig. 5. Location Map of Lecturer S2 Education

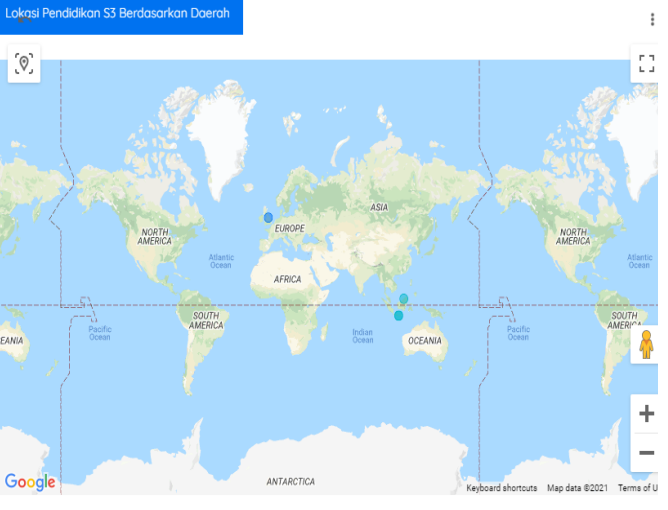

S3 | University Of Bradford | Universiti Brunei Darussalam | Universitas Gadjah Mada |

Fig. 6. Location Map of Lecturer S3 Education

Displays data on lecturers in Informatics Engineering, the number of lecturer data, the number of Scopus data, the number of WOS data, and the amount of schoolar data using the chart score card feature.

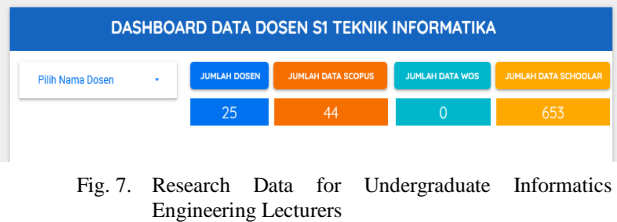

Displays data on lecturers' names and Scopus data as a whole using the chart line feature

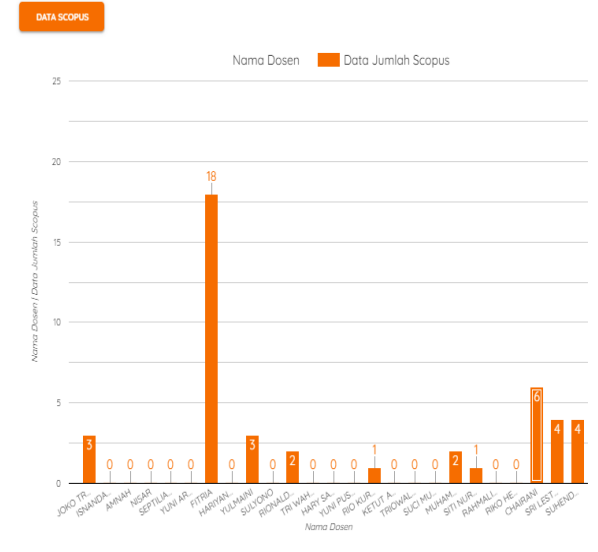

Fig. 8. Diagram of Total Data Scopus Lecturer of Informatics Engineering

● Displaying data on lecturers' names and Scopus data as a whole starting from 2017 to 2021 using the chart line feature.

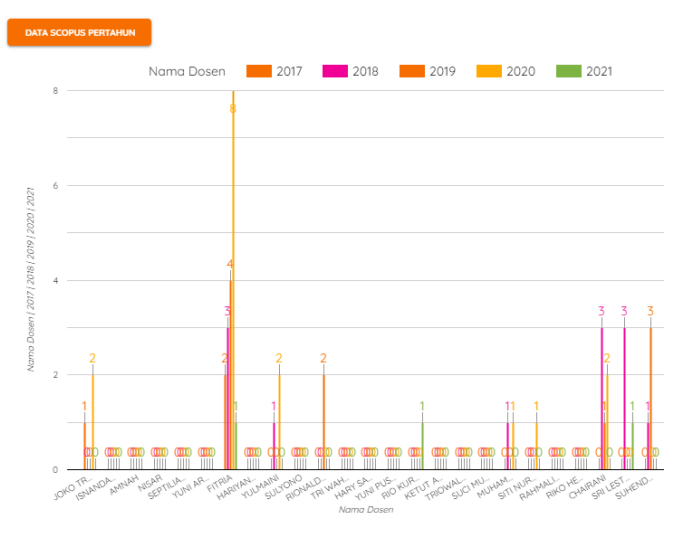

Fig. 9. Annual Scoopus Data Diagram for Informatics Engineering Lecturer

Displays data on lecturers' names and overall Google Scholar data using the chart line feature.

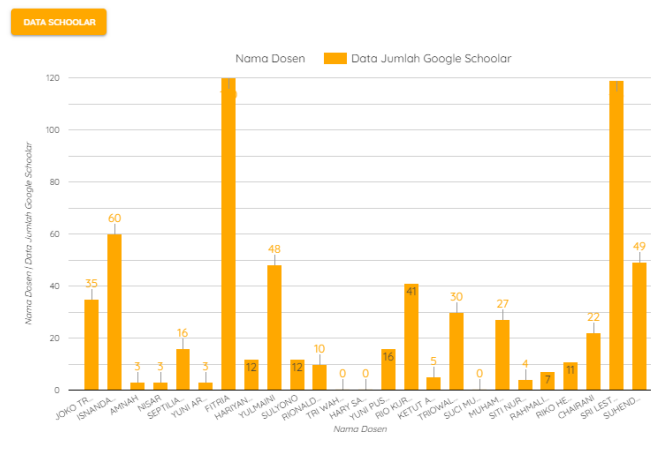

Fig. 10. Total Data Diagram of Google Scholar Informatics Engineering Lecturer

Displaying lecturer name data and google scholar data as a whole starting from 2017 to 2021 using the chart line feature.

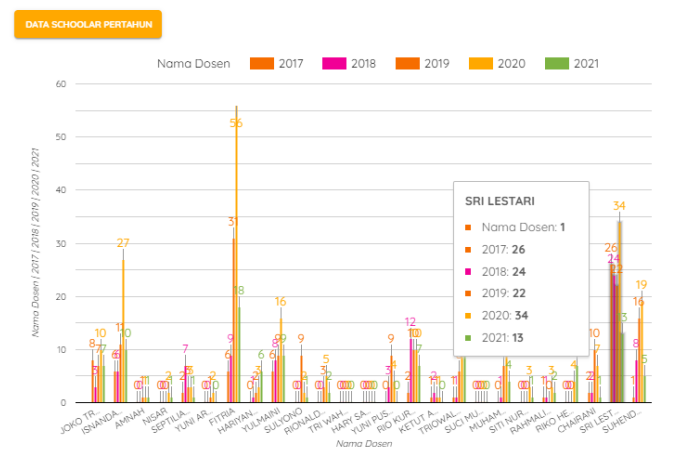

Fig. 11. Data Diagram of the Informatics Engineering Lecturer Annual Google Scholar

# IV. CONCLUSION

The data used is obtained from the SINTA website with 25 lecturers, 44 Scoopus researches, 653 Google Scoolars. Lecturers of the informatics engineering study program are dominated at the postgraduate education level. Based on the data visualization design created using Google Data Studio, it produces data in the form of attractive graphics so that the data and information displayed are easily understood by readers. However, this research still has many limitations, namely the data used is not real-time (static). Suggestions for further research are to use real-time data so that the data displayed is the updated (latest) data.

## THANK-YOU NOTE

The realization of this scientific work cannot be separated from the help of various parties, who have provided support so that the author can complete this scientific work, therefore the author would like to thank profusely to: Chairman of the Alfian Husin Foundation, Rector of Informatics and Business Darmajaya. Hopefully the results of this scientific work, can be useful for researchers and society.

#### REFERENCE

- [1] Ahmad Syaripul, N. and Mukharil Bachtiar, A. (2016) 'Visualisasi Data Interaktif Data Terbuka Pemerintah Provinsi Dki Jakarta: Topik Ekonomi Dan Keuangan Daerah', *Jurnal Sistem Informasi*, 12, pp. 15–29.
- [2] Dan, C. N. and Abu Achmadi (2016) *Metodologi Penelitian*, *Teori Metodologi Penelitian*.
- [3] Fernando, D. (2018) 'Visualisasi Data Menggunakan Google Data Studio', *Prosiding Seminar Nasional Rekayasa Teknologi Informasi | SNARTISI*.
- [4] Snipes, G. (2018) 'Google Data Studio Product Review'. J*ournal of Librarianship and Scholarly Communication, 6 (General Issue), eP2214.*
- [5] Mei Lenawati, Hani Atun Mumtahana (2018) 'PENERAPAN CLOUD STORAGE DALAM PERKULIAHAN FAKULTAS TEKNIK UNIVERSITAS PGRI MADIUN', *Journal of Computer, information system, & technology management Online ISSN: 2615- 7357 Vol. 1, No. 2.*
- [6] Google Cloud Storage https://cloud.google.com/storage
- [7] [https://sinta.ristekbrin.go.id](https://sinta.ristekbrin.go.id/)
- [8] Loka, W. I. and Natalia, F. (2019) 'Perancangan dan Pembuatan Visualisasi Data Dana Penelitian Internal dan Hibah Dikti LPPM Universitas Multimedia Nusantara', *Ultima InfoSys : Jurnal Ilmu Sistem Informasi*. doi: 10.31937/si.v10i1.867.
- [9] Suryaman, S. and Hamdan, H. (2016) 'PENGUKURAN KINERJA DOSEN UNSERA DENGAN PENDEKATAN BALANCED SCORECARD', *CENDEKIA: Journal of Education and Teaching*. doi: 10.30957/cendekia.v10i2.190.
- [10] Undang-Undang Dasar Repblik Indonesia 1945